## **مدوالسىون FM**

**هدف کلى آزماىش**

بررسى مدوالسىون FM با استفاده از فانکشن ژنراتور و سىگنال ژنراتور AF

**هدف هاى رفتارى :**در پاىان اىن آزماىش ،از فراگىرنده انتظار مى رود                          :

به سؤالات نظرى و كارگاهى ازمايش شمارهٔ ۱۶ پاسخ دهد موج مدولهشدهFM را توسط فانکشن ژنراتور ،که داراى سوئىپ  است ،تولىد نماىد و بر روى اسىلوسکوپ مشاهده و ترسىم کند

مدوالسىون FM را به کمک ورودى(VCO(VCOIN فانکشن    ژنراتور و سىگنال ژنراتور AFتولىد و آن را آزماىش نماىد  

- مدوالسىون FM را توسط نرم افزار الکترونىکى اجرا کند
- گزارش کار جامع و مستند از اجراى آزماىش ها تهىه کند و در    کتاب گزارش کار و فعالىت هاى آزماىشگاهى بنوىسد (خارج از      محىط آزماىشگاه)
- کليهٔ هدفهاى رفتارى در حيطهٔ عاطفى که در ازمايش ١ امده     است را دراىن آزماىش نىز مورد توجه قرار دهد

#### **قابل توجه هنرآموزان محترم**

■ انحراف فرکانس را اندازه بگیر د

اجراى اىن آزماىش مى تواند با توجه به امکانات موجود در هنرستان تغىىر کرده و به گونه اى دىگر  اجرا شود .هم چنىن اجراى نرم افزارى آزماىش به صورت آزماىشگاه مجازى و توسط نرم افزار مولتى سىم  الزامی است.

### **ّ 1ـ17ـ اط ّ العات اولىه**

در مدولاسیون FM دامنهٔ حامل ثابت است و فرکانس حامل، متناسب با دامنهٔ پیام، تغییر مى کند . سرعت تغییرات فرکانس حامل به فرکانس پىام بستگى دارد .شکل1 ــ 17ىک نمونه موج  مدوله شده FM را به صورت نرم افزارى نشان مى دهد.

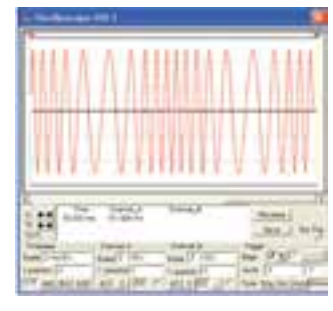

**شکل 1ــ17ــ موج مدوله شده FM**

ٔ FM  مى توانىد  از  فانکشن  براى  تولىد  موج  مدوله  شده ژنراتور استفاده کنىد.

در فانکشن ژنراتور نوسان سازى وجود دارد که فرکانس  آن  با  ولتاژ  تغىىر  مى کند . اىن  نوع  نوسان سازها را نوسان ساز   (Oscillator Control Voltage(  1 کنترل شده با ولتاژ ىا VCO مى نامند .در دستگاه فانکشن ژنراتور ترمىنالى به نام Vcom ىا  VCO ىا با عالمت دىگرى وجود دارد که مى توانىم با استفاده از  ىک منبع خارجى به اىن ترمىنال ولتاژهاى مختلف AC ىا DC  را اعمال کنیم و فرکانس نوسان $\omega$ از را تغییر دهیم. معمولاً این ترمىنال در پشت دستگاه فانکشن ژنراتور قرار دارد .در صورتى  که به ترمىنال موردنظر ولتاژ DC وصل کنىم ،با تغىىر ولتاژ DC  فرکانس نوسان ساز VCO تغىىر مى کند و مى توانىم تغىىرات آن را  ببىنىم .به عبارت دىگر تغىىرات ولتاژ را به تغىىرات فرکانس تبدىل  کرده اىم .چنان چه به ورودى VCO ،سىگنال AC اعمال کنىم   ٔسىگنال AC فرکانس موج فانکشن ژنراتور تغىىر  متناسب با دامنه مى کند و موج مدوله شده FM اىجاد مى شود .هم چنىن دکمه اى  به نام دکمه سوئىپ در فانکشن ژنراتور وجود دارد که با فعال   ٔFM قابل  کردن آن درخروجى فانکشن ژنراتور موج مدوله شده

ٔ  ٔ FM  به  دامنه درىافت  است . تغىىرات  فرکانس  موج مدوله  شده انتخابى پىام (Width( و سرعت تغىىرات ( ِ Rate( به فرکانس موج  مدوله کننده بستگى دارد .تنظىم مقدار دامنه و فرکانس پىام معموال توسط ولوم هاى  WidthوRate نام هاى دىگر صورت مى گىرد . در شکل2 ــ 17نماى رو و پشت ىک نمونه از اىن نوع فانکشن  ژنراتور را مالحظه مى کنىد.

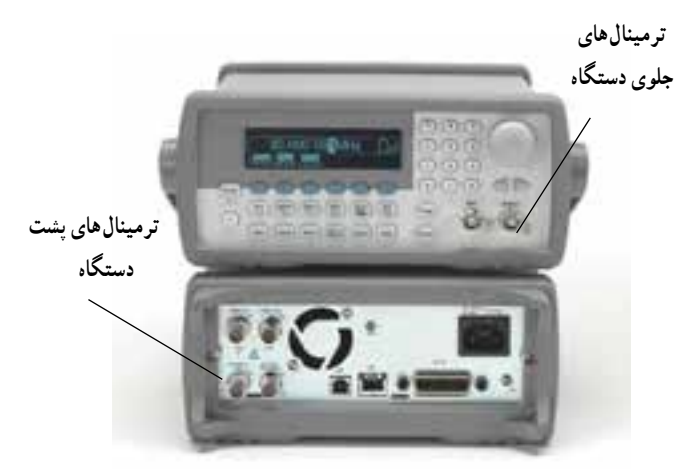

**شکل 2ــ17ــ ىک نمونه فانکشن ژنراتور مدرن با ترمىنال هاى ورودى در جلو و پشت دستگاه**

ىادآور  مى شود  براى  آشناىى  با  نحوه  کار  هر  دستگاه  و  عملکرد کلىدها ،ولوم ها و ترمىنال ها ،باىد به دستورالعمل کاربرد  دستگاه (Manual Operating( مراجعه کنىد.

**2ـ17ـ دستورهاى حفاظت و اىمنى**

 قبل از شروع  آزماىش ،کلىه دستورهاى حفاظتى و  ايمنى را كه در ازمايش،هاى شمارة ١ تا ١۶ به ان اشاره شده است<br>-مرور کنىد و در خالل اجراى اىن آزماىش آن ها را به کار ببندىد.  هنگام اتصال ولتاژهاى DC ىا AC به ورودى VCO ، مراقب باشيد دامنهٔ ولتاژ متصل شده به دستگاه از حد مجاز تعيين شده تجاوز نکند.

**>** قبل از شروع کار. حتما کاتالوگ کاربرد دستگاه را به طور دقىق مطالعه کنىد و نکات اىمنى درج شده در آن را به خاطر  بسپارىد و در خالل اجراى آزماىش ،آن ها را رعاىت کنىد.

 ٔGenerator است. 1ــ در برخى از فانکشن ژنراتورها ورودى VCO را به صورت VCG مشخص مى کنند که G اول کلمه

 با ولوم هاى دستگاه بازى نکنىد و براساس دستور کار  تعىىن شده آن ها را تنظىم نماىىد.

**3ـ17ـ قطعات و تجهىزات مورد نىاز**  منبع تغذىه30 ــ 0ولت دوبل ،ىک دستگاه  سىگنال ژنراتور AF ،ىک دستگاه  فانکشن ژنراتور با دکمه سوئىپ ،ىک دستگاه  اسىلوسکوپ دو کاناله ،ىک دستگاه تجهىزات  براى اجراى  برنامه  نرم افزارى  (نرم افزار  مولتى سىم و راىانه)

#### **4ـ17ـ مراحل اجراى آزماىش**

مواردى که با ستاره (٭) مشخص شده است و  هدف کلى آزماىش را در کتاب گزارش کار و فعالىت هاى  آزماىشگاهى بنوىسىد.

**1ــ4ــ17ــ** فانکشن ژنراتورراروى سىگنال سىنوسى،  ٔحداکثر و فرکانس 100 کىلوهرتز ،تنظىم کنىد**.** با دامنه

**2ــ4ــ17ــ** دکمه هاى SWEEP  ،  Modulatioو set off DC فانکشن ژنراتور را روى حالت خاموش قرار دهىد**. 3ــ4ــ17ــ** ولتاژ خروجى منبع تغذىه DCرا روىV2   

تنظىم کنىد و آن را به ورودى VCOIN فانکشن ژنراتور اعمال  کنىد (شکل3 ــ17**(.**

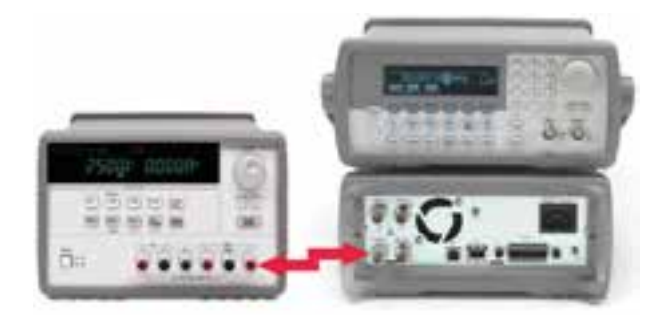

**شکل 3ــ17ــ اتصال منبع تغذىه DC به ورودى VCO**

٭ **4ــ4ــ17ــ** فرکانس  خروجى  فانکشن ژنراتور را توسط اسىلوسکوپ اندازه بگىرىد و مقادىر را ىادداشت کنىد.

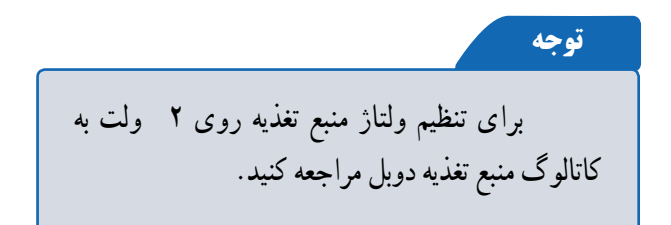

**آزمایش 17 5 ــ4ــ17ــ**  ولتاژ  خروجى  منبع  تغذىه DC را روى V2   تنظىم کنىد. ٭**6 ــ4ــ17ــ** به کمک اسىلوسکوپ فرکانس خروجى فانکشن ژنراتور را اندازه بگىرىد و مقادىر را ىادداشت کنىد. ٭**7ــ4ــ17ــ** با  توجه  به  نتاىج  مراحل  4ــ4ــ 17 و   6ــ4ــ 17حداکثر تغىىرات فرکانس خروجى فانکشن ژنراتور را  محاسبه کنىد. ٭ **8 ــ4ــ17ــ**مقدار انحراففرکانس فانکشن ژنراتور  را محاسبه کنىد.  ٔDC را از2   ولت تا2    ٭ **9ــ4ــ17ــ** منبع تغذىه ولت تغىىر دهىد .شکل موج خروجى فانکشن ژنراتور را مشاهده  کنید و دربارهٔ ان توضیح دهید.<br>  ٔDC را از ورودی VCOIN  **10ــ4ــ17ــ** منبع تغذىه قطع کنید و سپس دکمهٔ سوئیپ (Sweep) را فعال کنید. با مراجعه  به  کاتالوگ  دستگاه ، مىزان  فرکانس ، دامنه  سوئىپ  و  ولوم های Width  و Rate را به گونه اى انتخاب کنىد که سىگنال   ٔاسىلوسکوپ ظاهر شود. FM روى صفحه ٭ **11ــ4ــ17ــ** شکل موج خروجى فانکشن ژنراتور  1 ٔــ 17رسم کنىد**.** را در نمودار شماره **12ــ4ــ17ــ** با توجه به شکل موج ،نوع مدوالسىون  را مشخص کنىد.

t E 2 f  $\frac{1}{\sqrt{2}}$ **شکل 4 ــ17ــ شکل موج هاى ظاهر شده توسط سىگنال ژنراتور انحراف فرکانس**  ٔسوئىپ فانکشن ژنراتورراخاموش **13ــ4ــ17ــ**دکمه کنىد. **14ــ4ــ17ــ**  سىگنال ژنراتور  AF را روى  سىگنال سىنوسى ،با دامنه Vpp 5و فرکانس Hz 250تنظىم کنىد. **توجه** در ىک نوع سىگنال ژنراتورخاص ،که اىنآزماىش  توسط  آن  صورت  گرفته  است ، اگر  سىگنال  سوئىپ  روى KHz 2و ولوم Width و Rate روى حداکثر و  اسىلوسکوپ روى حدود   0/5 مىلى ثانىه  باشد . شکل   4ــ 17ظاهر مى شود.

ٔ   اسىلوسکوپ  سىگنال  **٭ 15ــ4ــ17ــ** به وسىله خروجى سىگنال ژنراتور  AFرا مشاهده کنىد و آن راروى نمودار 2ــ 17رسم نماىىد. **16ــ 4ــ17ــ**  فانکشن ژنراتور را روى  سىگنال

سینوسی، با دامنهٔ حداکثر` و فرکانس ۵KHz، تنظیم کنید. ٔ   اسىلوسکوپ ، سىگنال  **٭ 17ــ4ــ17ــ** به وسىله خروجى فانکشن ژنراتور را مشاهده کنىد و آن را روى نمودار  3ــ 17رسم کنىد.

**18ــ4ــ17ــ** سىگنال خروجى سىگنال ژنراتور AF را  به ورودى VCOIN فانکشن ژنراتور متصل کنىد. **٭ 19ــ4ــ17ــ** شکل موج خروجى فانکشن ژنراتور  را بهوسیلهٔ اسیلوسکوپ مشاهده کنید و ان را روی نمودار ۴ــ۱۷ رسم کنید. شکل موج باید تقریبا مشابه شکل ۵ــ۱۷ باشد.  ٔاسىلوسکوپ ،مقادىر حداقل **٭ 20ــ4ــ17ــ** به وسىله ٔ و حداکثر فرکانس سىگنال خروجى فانکشن ژنراتور را در مرحله 19ــ4ــ 17اندازه بگىرىد و مقادىر را ىادداشت کنىد.

1ــ حداکثر دامنه  ،حدى است که شکل موج اعوجاج پىدا نکند.

**٭ 21ــ4ــ17ــ** شکل موجخروجى فانکشن ژنراتور و  سىگنال ژنراتور را به هر ىک از کانال هاى اسىلوسکوپ دو کاناله  وصل کنید و شکل موج ها را همزمان روی صفحهٔ اسیلوسکوپ ظاهر نمایید و نتیجهٔ مشاهدات خود را بنویسید.

**٭ 22ــ4ــ17ــ** در اىن آزماىش چه نوع مدوالسىونى  حاصل مى شود؟ توضىح دهىد.

**23ــ4ــ17ــ قابل توجه هنرآموز محترم :**با استفاده از نرم افزار مولتى سىم و فانکشن ژنراتور نشان داده شده در شکل    5ــ ،17 کلىه  فعالىت هاى اجرا  شده  در اىن آزماىش را  براى هنرجوىان شبىه سازى کنىد و از آنان بخواهىد که اىن فعالىت ها را  در خارج از محیط ازمایشگاه تمرین کنند و دربارهٔ نتایج بهدست<br>. آمده توضىح دهند.

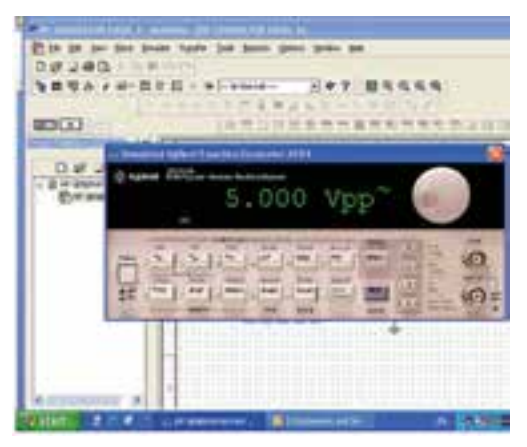

**شکل 5ــ17ــ فانکشن ژنراتور شبىه ساز نرم افزارى در آزماىشگاه مجازى مولتى سىم**

٭**5 ـ17ـ نتاىج آزماىش** آن چهرا که دراىنآزماىشآموخته اىد به اختصار جمع بندى کنىد.

**6 ـ17ـ الگوى پرسش** به سؤاالتالگوى پرسش در کتاب گزارشکار و فعالىت هاى آزماىشگاهى پاسخ دهىد. **1ــ6 ــ17ــ** از ورودى VCOIN فانکشن ژنراتور چه 

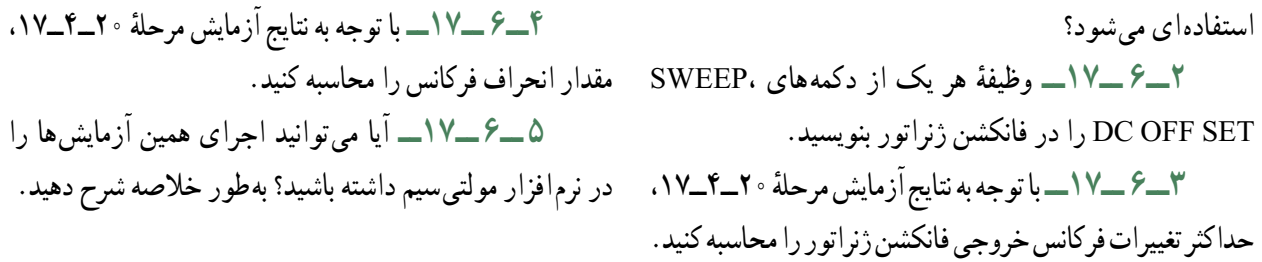

**فعالىت فوق برنامه وىژۀ هنرجوىان عالقه مند**

1ـ با مراجعه به منابع مختلف، اطالعات )sheet data )مربوط به آی سی 4046 را استخراج کنید و به کالس ارائه نمایید. 2ـ مدار شکل 6ـ17 را روی بردبرد ببندید و مدار را راه اندازی کنید. سپس اسیلوسکوپ را به خروجی مدار وصل نمایید و شکل موج خروجی (Vo) را مشاهده کنید.

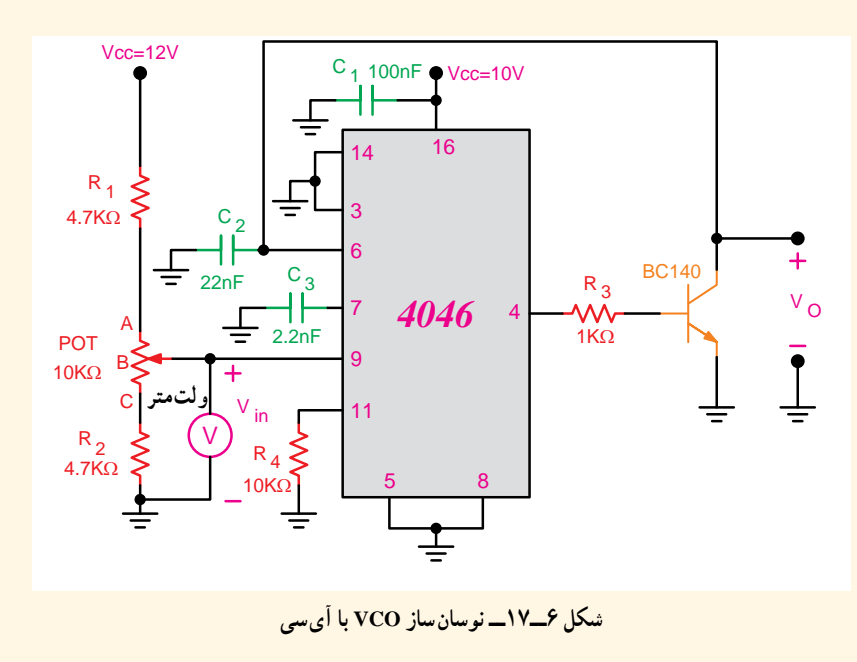

**آزمایش 17**

3 ـ پتانسیومتر را تغییر دهید و شکل موج خروجی را مشاهده نمایید و نتیجۀ مشاهدات خود را یادداشت کنید.

**آزماىش شمارۀ 18**

**زمان اجرا: 6 ساعت ـ آموزشى**

**ارائۀ پروژه**

**هدف کلى آزماىش**

ارائهٔ گزارش پروژههاى معرفى شده در ازمايش شمارة ۱۰

**هدف هاى رفتارى :**در پاىان اىن آزماىش ،از فراگىرنده انتظار مى رود                          :

به سؤالات ازمون نظرى وكارگاهى ازمايش شمارهٔ ۱۷ پاسخ ∎ مشکلاتى که در فرايند ساخت پروژه با آن برخورد کرده است،<br>. دهد   مدار پروژهٔ تعریف شده را در ازمایش شمارهٔ ۱ بهطور خلاصه تشرىح کند  فراىند ساخت پروژه را با ذکر جزئىات شرح دهد پروژهٔ ساخته شده را راهاندازی کند<br>.  عملکرد پروژه را براى دانش آموزان شرح دهد را تحلىل کند  ٔبرطرف کردن مشکالت پروژه را توضىح دهد  نحوه گزارش کار پروژهٔ خود را بهطور خلاصه شرح دهد و به معلم آزماىشگاه تحوىل نماىد  به سؤاالت هنرجوىان پاسخ دهد کلیهٔ هدفهای رفتاری در حیطهٔ عاطفی که در ازمایش۱ امده است را در اىن آزماىش نىز مورد توجه قرار دهد

#### **نکات مهم اجراىى**

براى ارائهٔ پروژه به نكات زير توجه فرماييد : 1ــ گزارش پروژه الزم است براساس الگوى تعرىف شده در همىن آزماىش ،تنظىم و تحوىل شود. 2ــ نظر به اىن که در ىک کالس 30 نفره که به 15 گروه تقسىم مى شوند ،تعداد 7 ىا 8 گروه (نصف  کلاس) مى توانند پروژهٔ مخابراتى انتخاب کنند (ساير هنرجويان در کارگاه الکترونيک پروژه الکترونيکى را ارائه خواهند کرد) ،لذا زمان 270 دقىقه اختصاص داده شده به اىن پروژه بىن گروه ها به شرح زىر تقسىم مى شود:  توضىح روند ارائه پروژه توسط معلم   30دقىقه  زمان اختصاصى براى ارائه پروژه توسط هر گروه   30دقىقه

### **1ـ ّ 18ـ اط ّ العات اولىه**

همان طور که اطلاع دارید، در ازمایش شمارهٔ ۱۰، تعدادی<br>ّ پروژه معرفى شده و توسط هنرجوىان به اجرا درآمده است .در  اىن آزماىش هنرجوىانى که به تهىه و اجراى پروژه اقدام نموده اند ، پروژه هاى خود را به ساىر هنرجوىان ارائه خواهند داد .از آن جا  که در ازمایش شمارهٔ ۱۰ اشاره شده است، که نحوهٔ تنظیم دستور<br>\* کار پروژه در ازمایش شمارهٔ ۱۸ بیان میشود. در این قسمت به<br>ّ نشريح نحوهٔ تنظيم گزارش کار مىپردازيم.<br>.

گزارش کار پروژه از مستنداتى است که مى تواند در آىنده  براى  هنرجوىان مورد  استفاده قرار  گىرد  و  پلى  براى ارتباط  با  دنیای کار باشد. در زیر مشخصات گزارش پروژه بیان مىشود.  ًزمانى پروژه قابل ارائه خواهد بود که گزارش آن بر مبناى  ضمنا دستورالعمل زىر تنظىم شده باشد.

٭ روى  جلد پروژه  باىد  نام  پروژه ، نام  هنرجو ، نام  استاد  پروژه ،نام هنرستان و سال تحصىلى مربوطه قىد شود (شکل1 ــ18 ).

> **هنرستان X پروژه آزماىشگاه مبانى مخابرات در رادىو فرستنده FM مجرى: X… استاد پروژه: آقاى ... سال تحصىلى XX ــ XX13**

**شکل 1ــ 18ــ تنظىم روى جلد پروژه** \* در صفحهٔ اول پروژه «بسم الله الرحمن الرحيم» با فونت مناسب آورده شود.  ٔدوم پروژه ،طرح روى جلد تکرار شود. ٭ در صفحه ٭  صفحات سوم و چهارم به فهرست پروژه اختصاص  داده شود (شکل2 ــ18 ).

|          | فهرست |                        |
|----------|-------|------------------------|
| صفحه     |       | عنوان                  |
| $\cdots$ |       | $\dots$ $\perp$        |
|          |       | $\cdots$ $ \mathsf{y}$ |

**شکل 2ــ 18ــ فهرست پروژه**

ٔ   پنجم  عنوان  پروژه  با  فونت  درشت  ٭  در  صفحه حروف نگارى شود.

 ٔششم مقدمه اىراجع به پروژه و سبب انتخاب ٭ در صفحه موضوع،کاربرد و مشکالت مرتبط با آن آورده شود.دراىن مقدمه  مى توانىد از کسانى ،که با آنان همکارى کرده اىد ،تشکر نماىىد و  حتى مى توانيد ان را به اعضاى خانواده يا فرد مورد علاقهٔ خود تقديم کنيد، مثلاً بنويسى<u>د</u> :

اىن پروژه را به پدر و مادرم تقدىم مى کنم تا شاىد  توانسته باشم جزئى از زحمات آنان را قدردان شوم.

**آزمایش 18**  $\mathsf{Y}\circ\mathsf{\Delta}$ ٔ  ٔپروژه مى آىد که باىد نقشه ٭ بعد از مقدمه ،تشرىح نقشه پروژه نىز در آن ترسىم شود. ٭ مراحل ساخت پروژه به طور دقىق بىان مى شود .الزم  است در فرایند نوشتن گزارش پروژه مسئلهٔ صفحهبندی و رعایت فونت ها و تىترها رعاىت شود .به عنوان الگو مى توانىد از روش  فهرست بندى و تىتربندى کتاب هاى درسى استفاده کنىد. ٭ مشکالت ناشى از فراىند ساخت پروژهدر عنوانى مستقل  مى آىد و باىد به طور دقىق تشرىح شود. \* طراحى مدار چاپى و نحوۀ ساخت ان نيز عنوان بعدى<br>`` خواهد بود .تصاوىرى از مراحل ساخت مدار چاپى ،هم چنىن  تصوىر مدار چاپى نهاىى ساخته شده را در اىن قسمت درج نماىىد. ٭  به مراحل  مونتاژ  و  آماده  کردن  مجموعه  نىز  عنوان  جداگانه اى  اختصاص  دهىد  وضمن  تشرىح  مراحل  مونتاژ، تصویری از بُرد مونتاژ شده را بیاورید.<br>-٭ راه اندازى و عىب ىابى نىز از عناوىنى است که در گزارش پروژه به صورت مستقل مى|يد و کليۀ فرايندها در ان بيان مىشود.<br>. ٭ در عنوان پاىانى موارد و کاربرد آن به طور دقىق بحث  مى شود. ٔ آخر گزارش پروژه ،منابع و مآخذ استفاده شده ٭ در صفحه با ذکر نام مؤلف و ناشر و سال چاپ به طور دقىق مى آىد.

#### **توجه**

 استفاده از منابع چاپ شده به شرطى مجاز است  که توسط ناشر در صفحات اولیهٔ کتاب اعلام شده باشد. درصورتى که با جمله اى به صورت زىر برخورد کردىد ، آن منبع را مورد استفاده قرار ندهىد زىرا مشکالت قانونى  خواهد داشت. استفاده از مطالب اىن کتاب ممنوع است و پىگرد  قانونى دارد.

#### **2ـ 18ـ دستورهاى حفاظتى و اىمنى**

ٔ   دستورهاى  حفاظتى  و  اىمنى  بىان  شده  در کلىه ً آزماىش هاى قبلى را مجددا مطالعه کنىد و آن ها را در فراىند کار  عملاً به کار ببريد.

 براى طراحى مدار چاپى به دستورهاى حفاظتى و اىمنى  مربوط به ان توجه کنید و ان ها را عملاً به کار ببرید.

 در فراىند مونتاژ دستگاه ،دستورهاى حفاظتى و اىمنى  مربوطه را به طور دقىق رعاىت و اجرا کنىد.

 ٔپروژه در حضور جمع ،مراقب   هنگام راه اندازى و ارائه باشىد تا سىم هاى دستگاه را به طور صحىح اتصال دهىد .بهتر است از قبل اىن کار را تمرىن کنىد.

## **3ـ 18ـ قطعات و تجهىزات مورد نىاز**

نظر به اىن که ،چنىن پروژه اى توسط هنرجو انتخاب شده ، الزم است تجهىزات و قطعات مورد نىاز نىز توسط هنرجو تأمىن  شود ولى براى نماىش پروژه ابزار زىر موردنىاز است.  وىدىو پروژکتور  کامپىوتر (راىانه)   منبع  تغذىه  و  دستگاه هاى  جانبى  موردنىاز  (براى راه اندازى پروژه)  گزارش کار تنظىم شده براى پروژه 

#### **4ـ 18ـ مراحل اجراى آزماىش**

مواردى که با ستاره (٭) مشخص شده است و  هدف کلى آزماىش را در کتاب گزارش کار و فعالىت هاى  آزماىشگاهى بنوىسىد.

#### **توجه**

هنگام ارائهٔ پروژه باید اعتماد به نفس داشته باشید  ٔخود به طور منطقى دفاع کنىد .با  صبر و  و از ساخته حوصله به پرسش هاى هنرجوىان و معلم خودگوشدهىد، سپس براىپاسخ،اقدام کنىد .تحت هىچ شراىطى در مقابل  پرسش گر جبههٔ مخالف نگیرید.

 ٔارائه پروژه ،به توضىحات  **1ــ4ــ 18ــ** راجع به نحوه معلم آزماىشگاه به دقت گوش دهىد و نکاتاجراىى آن را ىادداشت  کنىد.

 ٔپروژه حاضر شوىد   ٔجلسات ارائه **2ــ4ــ 18ــ** در کلىه و تجربه کسب کنید تا بتوانید پروژهٔ خود را با کیفیت عالمی ارائه نماىىد.

 ٔپروژه خود را ىادداشت کنىد. **3 ــ4ــ 18ــ** زمان ارائه ٔ پروژه را در  کتاب گزارش  کار  و  **4ــ4ــ 18ــ**  نقشه فعالىت هاى آزماىشگاهى ترسىم کنىد. **5 ــ4ــ 18ــ** وساىل و تجهىزات موردنىاز را در روز  ارائهٔ پروژه از قبل اماده کنی<mark>د</mark>.  ٔپروژه دچار  **6 ــ4ــ 18ــ** براى اىن که در خالل ارائه مشکل نشوىد گزارش آن را در منزل ،چند بار تمرىن کنىد.  ٔپروژه ،ىک بار دىگر مدار را  **7ــ4ــ 18ــ** قبل از ارائه راه اندازى و از صحت کار آن ،اطمىنان حاصل کنىد.  ٔپروژه را به گونه اى برنامه رىزى کنىد  **8 ــ4ــ 18ــ** ارائه که در زمان تعىىن شده بتوانىد آن را به پاىان برسانىد.

 ٔخود را از قبل  **9ــ4ــ 18ــ** در صورت امکان ،پروژه با تعدادى از هنرجوىان در مىان بگذارىد و از پرسش هاى آنان  اطالع حاصل نماىىد و پاسخ مناسب را از قبل براى آن تهىه کنىد. **10ــ4ــ 18ــ**در صورتى که به سؤالى نمى توانىد پاسخ  دهىد ،از معلم آزماىشگاه و ساىر هنرجوىان کمک بخواهىد.

#### ٭**5 ـ 18ـ نتاىج آزماىش**

کلیهٔ هنرجویان ارائهکنندهٔ پروژه و سایر هنرجویان لازم<br>ّ است نقشهٔ پروژه، خلاصهٔ شرح ازمایش و نتایج ان را در بندهای 1ــ  5  ــ 18   تا    8ــ  5ــ 18   کتاب  گزارش  کار  و  فعالىت هاى آزماىشگاهى درج نماىند.

**توجه**

ٔ هنرجویان ارائهکنندهٔ پروژه در این مرحله نقشهٔ پروژه خود را ترسىم نمى کنند ولى ترسىم نقشه هاى مربوط  به ساىر پروژه ها الزامى است.

#### **6 ـ 18ـ الگوى پرسش**

ضرورت دارد هنرجویان ارائه کنندهٔ پروژه حداقل ۵ سؤال و<br>~ پاسخ هاى مربوط به ان ها را كه در جلسه ارائهٔ پروژه مطرح مىشود، در بندهاى1 ــ  6ــ 18  تا  8 ــ 6ــ 18  درج نماىند.

**زمان اجرا : آزماىش شمارۀ 19**

**نظرى : 3 ساعت عملى: 18 ساعت )انتخابى(**

## **تلفن الکترونىکى رومىزى و همراه**

#### **هدف کلى آزماىش**

 مبانى تعمىر تلفن الکترونىکى رومىزى

**هدف هاى رفتارى :**در پاىان اىن آزماىش ،از فراگىرنده انتظار مى رود                          :  دستگاه تلفن الکترونىکى رومىزى را باز کند  قطعات دستگاه تلفن الکترونىکى را تشرىح کند  مدار تلفن الکترونىکى را به صورت بلوکى تشرىح کند  ولتاژ خط تلفن را شرح دهد  ٔتغذىه مدارهاى تلفن را شرح دهد  نحوه  مدار زنگ و چند نمونه آى سى مولد سىگنال زنگ را شرح دهد صفحهٔ کلید (Keyboard) تلفن و نحوهٔ کار ان را شرح دهد کار پایههاى یک یا چند نمونه اىسى مولد پالس و تُن را شرح دهد  ىک ىا چند نمونه آى سى صوت (مکالمه) را شناساىى کند و کار     پاىه هاى آن را شرح دهد  کار و عملکرد سىستم Hold را تشرىح کند  سىگنال زنگ را از نظر دامنه و فرکانس اندازه گىرى کند ولتاژ خط و ولتاژ نقاط مهم پاىه هاىآى سى هاىموجوددر دستگاه    تلفن الکترونىکى را اندازه گىرى کند  شکل موج سىگنال نقاط مختلف آى سى هاى تلفن را در حالت پالس و تُن مشاهده و رسم کند  عىوب ساده دستگاه تلفن الکترونىکى را برطرف کند  مرکز تلفن ساده (به صورت سىموالتور) را نصب و راه اندازى کند ■ گزارش کار جامع از آزمايش کار عملى تهيه کند اجزاى تشکيل دهندۀ تلفن همراه را نام ببرد   وساىل الزم  براى  باز کردن  ىک  تلفن  همراه  نظىر  پىچ گوشتى

    ستاره اى و پىچ گوشتی چهارسو را  شناساىى کند و موارد کاربرد    آن را بىان کند  ٔتمىز کردن و آماده سازى تلفن همراه را توضىح دهد  نحوه  با استفاده از دستورالعمل ،تلفن همراه را تمىز کند    ماىع فلکس (جمع کننده قلع) و اسپرى خشک (شست وشو) را    شناساىى کند و موارد کاربرد آن را توضىح دهد    ىک تلفن همراهرا باز کند و قطعات داخلىآن را شناساىى و اطالعات    فنى آن ها را استخراج نماىد مادربرد و قطعات SMD روى تلفن همراهرا مشاهده کند و مشخصات    ظاهرى آن را  شرح دهد.  ٔروشن کردن گوشى بدون باترى را شرح دهد    طرىقه  باترى تلفن همراه را تست کند  ٔتست آنتن دهى تلفن همراه را شرح دهد  طرىقه  تا حد امکان بخش هاىى از مادربرد را توضىح دهد در قسمت نرم١فزارى برخى مراحل، نظير شمارة سريال جهانى<br>. ِ و کُد تلفن همراه را توضیح دهد   پىغام هاى  مختلف ، نظىر  پىغام  سوختن  سىم  کارت  و غىره را   توضىح دهد  براى آزماىش کار عملى انجام شده گزارش کار جامع تهىه کند کليهٔ هدفهاى رفتارى در حيطهٔ عاطفى که در ازمايش ۱ آمده    است را در اىن آزماىش نىز مورد توجه قرار دهد

**بخش اول: تلفن الکترونىکى رومىزى**

**ّ 1ـ19ـ اط ّ العات اولىه**

در کتاب مبانى مخابرات و رادىو با دستگاه تلفن رومىزى و  مراکز تلفن ساده آشنا شدىد .در اىن قسمت به تشرىح دستگاه تلفن  الکترونىکى و مدارهاى مرتبط با دستگاه تلفن رومىزى،مى پردازىم. **1ــ1ــ19ــ فن آورى تلفن :**گاهى از سىستم عمومى  تلفن به عنوان هشتمىن مورد از عجاىب جهان ىاد مى کنند .شبکه اى  متشکل از پىچىده ترىن کامپىوترهاى متصل به ىکدىگر را تجسم  کنىد که ،فقط در عرض چند ثانىه ،مى توانند ارتباط بىن دو نفر را 

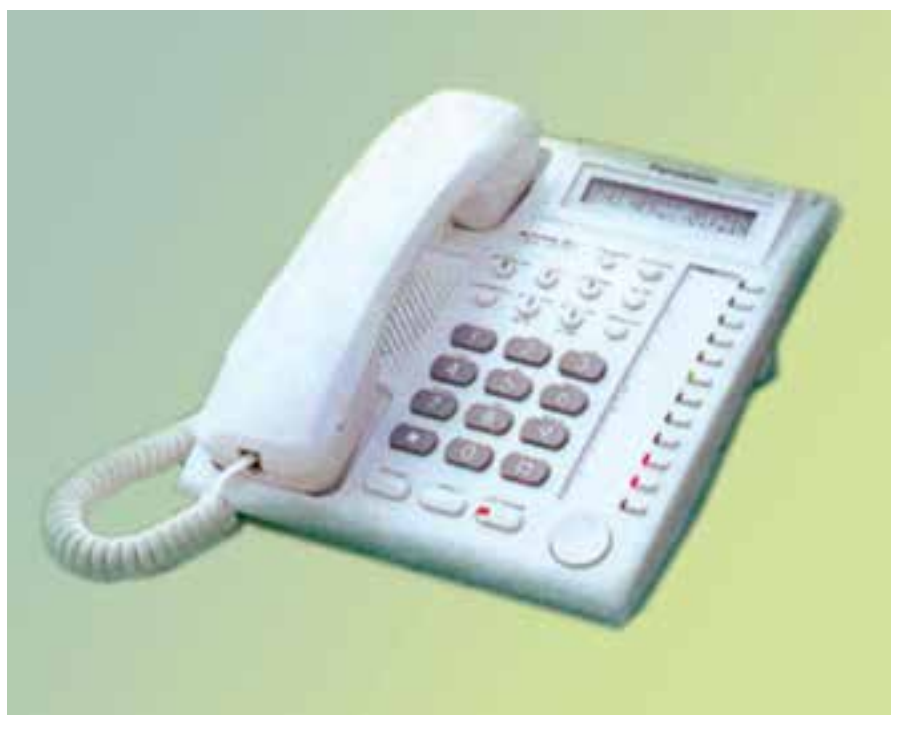

**شکل 1ــ19ــ ىک نمونه تلفن الکترونىکى رومىزى**

وىژگى هاى بىش ترى را نىز ارائه مى کنند. 1ــ بتواند اتصال به شبکه را از طرىق مرکز تلفن محلى  درخواست کند. 2ــ شما رادرجرىان وضعىت شبکه قراردهد.اىنکار معموال با استفاده از ترکىب هاى انتخابى بوق هاى مختلف صورت مى گىرد.

در هر نقطه از جهان برقرار کند .با توجه به 100 مىلىون تلفنى که  فقط در ىکى از کشورهاى جهان وجود دارد ،مى توانىد قدرت 

دستگاهى را، كه «الكساندر گراهام بل» پايهٔ ان را گذاشت تخمين بزنىد .شبکه هاى تلفن امروزى نه تنها مى توانند ارتباط صوتى را 

با کىفىتى خوب برقرار کنند ،بلکه با نىازهاى مربوط به انتقال سرىع 

خود بسىار ساده است .به طورى که کودکى 5 ــ 4ساله مى تواند به 

آسانى با آن کار کند (شکل1 ــ 19را مالحظه کنىد).

با تمام اىن پىچىدگى هاى قابل توجه ،دستگاه تلفن به خودى

داده ها بىن کامپىوترها نىز مطابقت دارند.

**2ــ1ــ19ــ دستگاه تلفن الکترونىکى :**دستگاه تلفن  نقطهٔ شروع و خاتمهٔ شبکهٔ PSTN بهشمار مى!ید. این درواقع دستگاه تلفن است که امکان ارتباط با شبکهٔ وسیع جهانی را برقرار مى کند .هر تلفن دست کم باىد 7 عملکرد مختلف را ارائه کند . هر چند که نسبت به دههٔ گذشته. تلفنهای الکترونیکی امروزی

انتقال دهد . زيرا ولتاژ تغذيۀ خطوطى كه در اين ميان مورد استفاده قرار مى گىرند تا حد غىرقابل باورى با ىکدىگر تفاوت دارد. با  گذشت  سال ها  تلفن ها  بىش تر  تکامل  پىدا کرده اند  و   ٔکم تر  مى توانند تمام اىن عملکردها را به صورتى کارآمد و با هزىنه انجام دهند .نمودار بلوکى ارائه شده در شکل2 ــ 19بخش هاى  موجود در ىک تلفن را نشان مى دهند.

 ٔموردنظر را به اطالع مرکز تلفن محل برساند. 3ــ شماره 4ــ شما را در جرىان روند برقرارى ارتباط قرار دهد.  5ــ در پاىان مکالمه بتواند اتصال به شبکه را قطع کند.  6ــ بتواند صحبت هاىتان را از طرىق شبکه انتقال دهد و  صداى مخاطب راه دور را از طرىق شبکه درىافت کند. 7ــ بتواند تمام اىن کارها را از طرىق خطوط تلفن متفاوت 

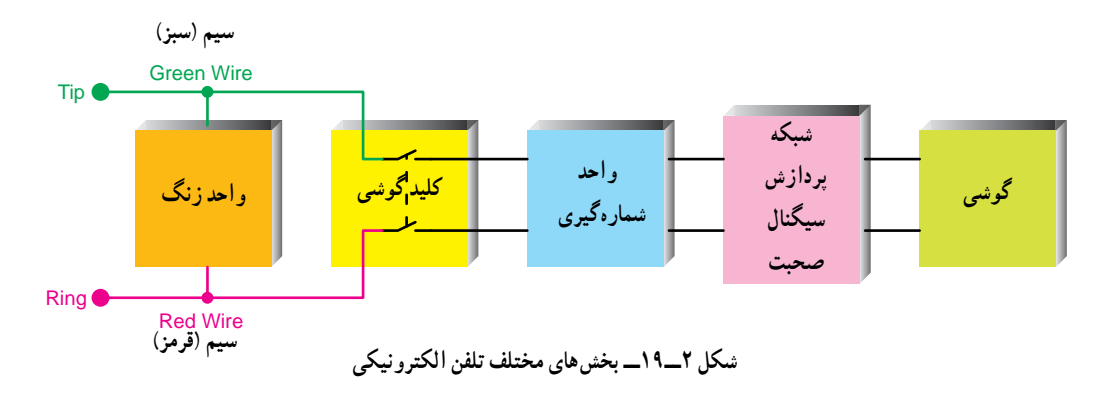

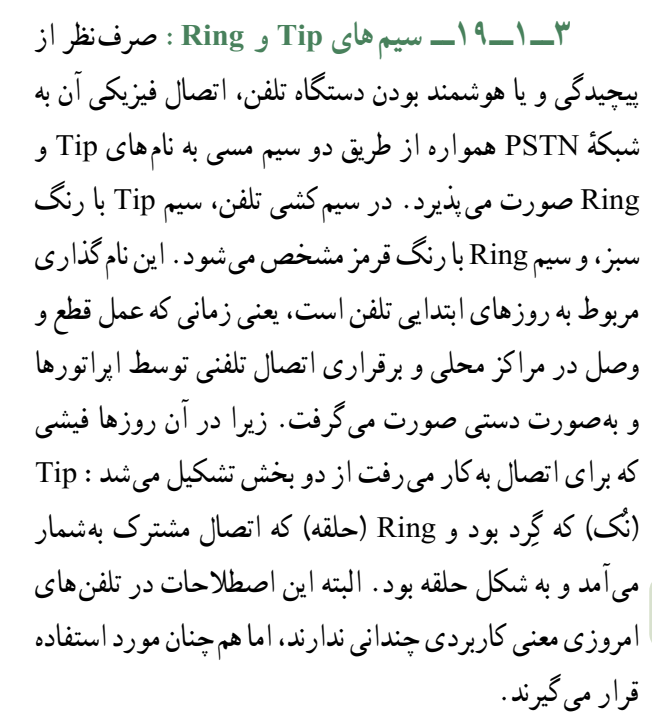

**4ــ1ــ19ــ زنگ تلفن:**در تلفن هاى الکترونىکى زنگ تلفن مى تواند داراى آهنگ هاى متفاوتى باشد .در اىن دستگاه  سىگنال زنگ توسط مدار الکترونىکى تولىد مى شود .در شکل  3ــ 19ىک نمونه مدار زنگ تلفن و تعدادى از سىگنال هاى قابل  تولىد توسط آن را مالحظه مى کنىد (شکل4 ــ19).

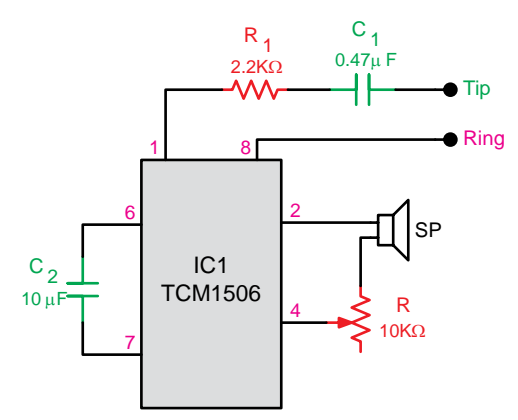

**شکل 3ــ19ــ مدار مولد سىگنال زنگ و نمونه هاىى از سىگنال هاى زنگ تلفن الکترونىکى**

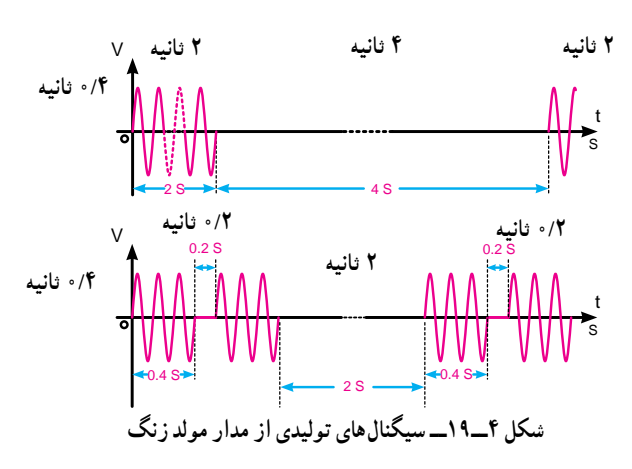

 $\mathsf{y}$ 

در اىن مدار ىک آى سى ،سىگنال زنگ را تولىد و پردازش  مى کند .ولوم 10کىلواهمى ،فرکانس و آهنگ زنگ را تنظىم مى کند . خروجى مدار توسط ىک بلندگوى کرىستالى قابل شنىدن مى شود. نمونهٔ دیگر ایسمی مولد زنگ ایسمی به شمارهٔ فنمی<br>ّ <code>KAY۴۱۱</code>است که نماى ظاهرى و شمارههاى پايهٔ ان بهصورت شکل هاى 5 ــ 19و  6 ــ 19است .در مورد اىن آى سى در کتاب  مبانى مخابرات و رادىو توضىح الزم داده شده است.

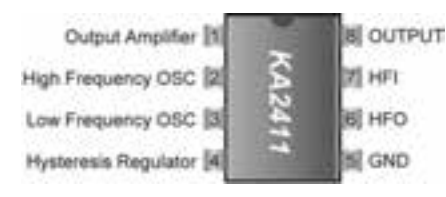

**شکل 5 ــ19ــ مشخصات پاىه هاى آى سى** 

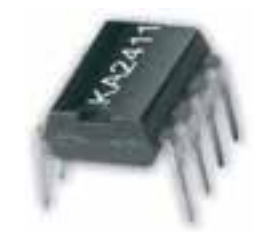

**شکل 6 ــ19ــ نماى ظاهرى آى سى** 

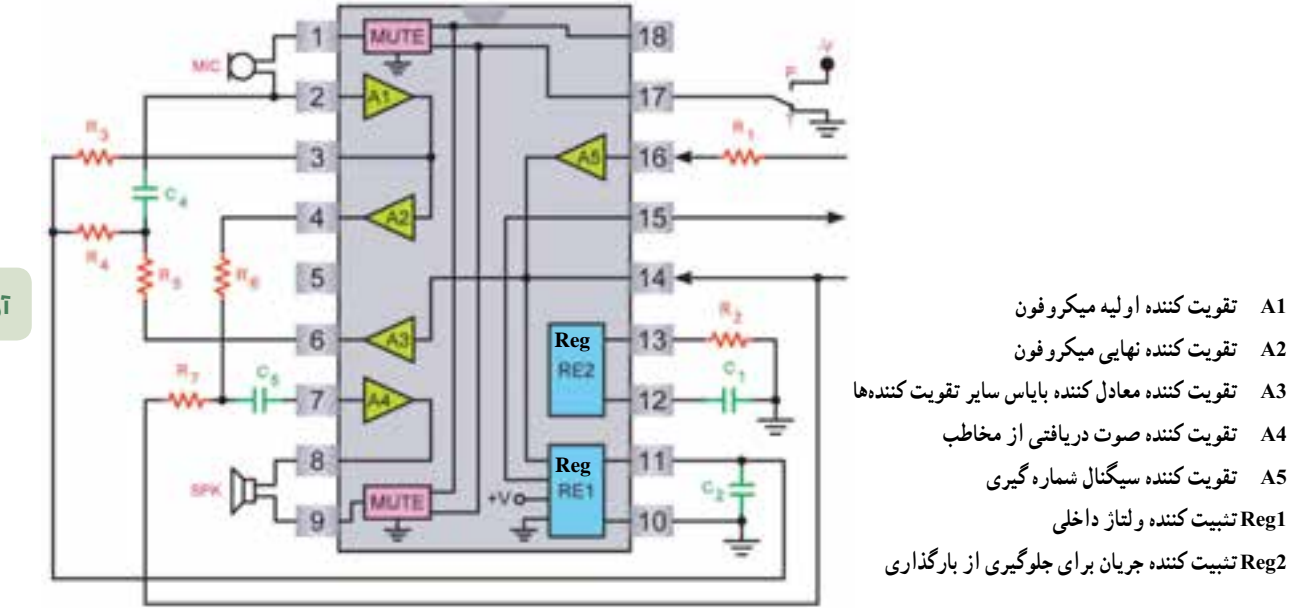

افزاىش مى دهد.

**شکل 7ــ19ــ نمونه اى از آى سى صحبت**

**آزمایش 19**

ٔ

**5 ــ1ــ19ــ شبکۀ پردازش سىگنال صحبت :**شبکه

پردازش سیگنال صحبت، که «شبکهٔ صوتى» نیز نامیده مىشود، عملکردهاى مختلف مهمى را در تلفن اجرا مى کند .اول اىن که 

چهار سىم خروجى گوشى (دو سىم مربوط به گىرنده ،و دو سىم 

مربوط به فرستنده) را به دو سىم (Tip و Ring( براى ارسال به  خط تلفن تبدىل مى کند.اىن روشHybrid نامىدهمى شود .عالوه

بر این شبکهٔ پردازش سیگنال صحبت به عنوان رابط سیگنال های به دست آمده از دو سىم خط تلفن نىز عمل مى کند .در نهاىت اىن 

که شبکهٔ پردازش سیگنال صحبت با وجود تغییرات دامنهٔ سیگنال

 ٔسىگنال صوتى  صحبت (ناشى از طول بسىار زىاد سىم تلفن) دامنه را در حد ثابتى حفظ مى کند .تلفن هاى الکترونىکى عالوه بر اىن 

تقویت کننده ای نیز دارند. که دامنهٔ سیگنال گیرنده و فرستنده را

صحبت را ،که بخش هاى داخلآى سى به صورت بلوکى رسم شده

است مشاهده مى کنید، شمارهٔ فنى این اىسى ۳ ۰ KA۸۶ است.<br>.

در  شکل  7ــ   19 ىک  نمونه  آى سى پردازش  سىگنال

فرکانسى با ۲ تُن مختلف» (DTMF) ناميده مىشود. اين روش شماره گیری را معمولاً «تُن تماس» میiامند. در شکل **۱**–۱۹ ُن فرکانسى مربوط  ترتىب قرار گرفتن کلىدهاى DTMF همراه با ت  ًاگر عدد 2 بر روى  به هر سطر ىا ستون نشان داده شده است .مثال صفحه کلید فشار داده شود، تُن ۶۹۷ هرتز همراه با تُن ۱۳۳۶ هرتز با ىکدىگر مخلوط مى شوند و به سىم هاى خط تلفنِ اعمال مى گردند.

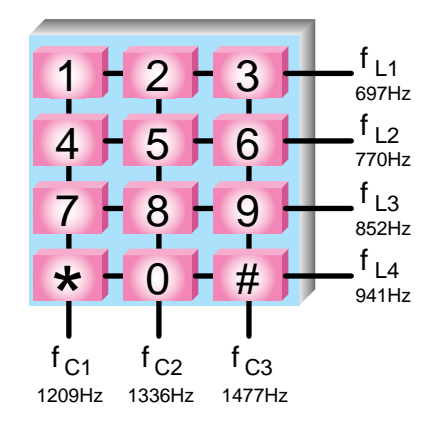

**شکل 10ــ19ــ ترتىب قرار گرفتن کلىدها در صفحه کلىد DTMF و فرکانس هاى مربوطه**

در  صفحه  کلىدهاى DTMF  قدىمى از  نوسان سازهاى  تک  ترانزىستورى  استفاده  مى کردند . ىعنى  به ازاى  هر  ىک از فرکانس هاى موردنظر ىک نوسان ساز وجود داشت .هر ىک از  نوسان سازها با استفاده از خازن و سىم پىچ مربوط به خودشان  تنظىم  مى شدند  (اىن مدارها نوسان ساز LC  نامىده  مى شوند) . سىم پىچ هاىى  که  براى  کنترل  فرکانس هاى  صوتى مورد  استفاده  قرار مى گرفتند ،بسىار حجىم و سنگىن بودند .هم چنىن بنا به  عللى  مانند فرسايش، تغييرات درجهٔ حرارت يا تغييرات رطوبت محيط، ممکن بود سىم پىچ ها نسبت به مقادىر تنظىم شده انحراف پىدا کنند . اىن حالت اغلب در فرکانس اىجاد شده نىز انحراف اىجاد مى کرد . به تدرىج با جاىگزىن شدن کرىستال پىزوالکترىک ،به عنوان مرجع  فرکانس ،نوسان سازهاى تک ترانزىستورى منسوخ شدند .به اىن  ترتىب مى توان تمام فرکانس ها را از فرکانس مرجع استخراج کرد . زوج فرکانس هاى موردنظر توسط کلىدهاى ورودى موجود در  صفحه کلىد انتخاب مى شوند .تلفن هاى الکترونىکى اغلب براى  کنترل شماره گىرى از آى سى استفاده مى کنند. شکل  ظاهرى  آى سى  و  شماره  پاىه هاى  آن  به صورت شکل هاى 8 ــ 19و9 ــ 19است .در مورد اىن آى سى نىز در  کتاب مبانى مخابرات و رادىو توضىح الزم داده شده است.

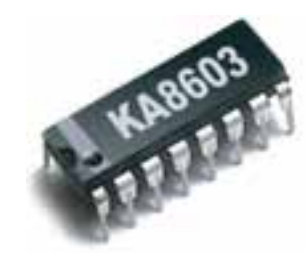

**شکل 8 ــ19ــ شکل ظاهرى آى سى**

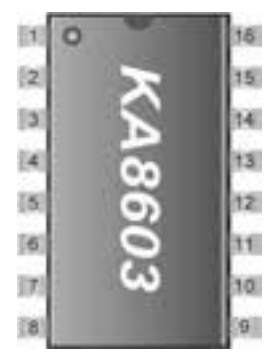

**شکل 9ــ19ــ شماره پاىه هاى آى سى**

**6 ــ1ــ19ــ شماره گىر :** شماره گىرها در  تلفن هاى  قدىمى  از  نوع  مکانىکى  هستند ، سرعت  شماره گىرى در  اىن  نوع شماره گىرها  بسىار  کم  است . به  منظور افزاىش  سرعت  از  شماره گىر الکترونىکى استفاده مى کنند :امروزه سه نوع شماره گىر  ُن مختلف DTMF   الکترومکانىکى ،شماره گىر چند فرکانسى با دو ت و  شماره گىر  پالسى وجود دارد . شماره گىر  الکترومکانىکى  به  تدرىج از دور خارج شده است و شماره گىرهاى پالسى و DTMF  جاىگزىن آن شده است.

نىاز  به روشى  سرىع تر  براى  شماره گىرى ، همراه  با  به  کارگىرى  ترانزىستور در  تلفن ها ، موجب  شد  که روش  دىگرى  براى  شماره گىرى  اىجاد شود. در  اىن روش ، به جاى  ارسال سلسله اى طوالنى از پالس هاى متوالى بر روى جرىان موجود در  سىم تلفن،رقم هاى موردنظر با ترکىبى منحصر به فرد از نمونه هاى  مختلف تُن صدا مشخص مى شوند. اين تكنيک «شماره گيرى چند

متداول  شده  و در  بىش تر  تلفن هاى  الکترونىکى امروزى  محل  مشخصى را بر روى صفحه کلىد به خود اختصاص داده است . بسیاری از ایسیهای شمارهگیر میتوانند هر دو روش «تُن» و «پالس» را ارائه کنند. با استفاده از یک کلید مشخص مى توان روش شماره گىرى موردنظر را تعىىن کرد.

**7ــ1ــ19ــ شماره گىرى پالسى توسط آى سى:** آى سى  شماره گىر  پالسى  باىد  بتواند دو  عملکرد  اصلى را اجرا کند .اول اىن که باىد بتواند با سرعت کافى با در نظر گرفتن نسبت  اتصال / قطع مسىر جرىان »مدار محلى« را قطع کند .دىگر اىن که شماره گىر  باىد  بتواند در  حىن شماره گىرى ، سىگنال هاى  صوتى  درىافتى را حذف کند .به اىن ترتىب از شنىدن صداهاى کلىک  ناخوشاىند  جلوگىرى  خواهد  شد . براى  اضافه کردن  شماره گىر  الکترونىکى پالسى به تلفن ،باىد به صورتى عمل کنىد که در شکل   11ــ 19نشان دادهشده است.در عمل کنتاکت هاى Puls و Mute (سکوت) با ترانزىستورهاى دو قطبى معمولى جاىگزىن شده اند ،که  ترانزىستورهاى مزبور در درون خود آى سى قرار دارند.

با مورد استقبال قرار گرفتن مدارهاى مجتمع (آى سى) در  طراحى تلفن ،طولى نکشىد که آى سى مخصوصى براى شبىه سازى  عمل قطع و وصل کنتاکت هاى شماره گىر چرخان اختراع شد . اىن حالت به اىجاد نوعى آى سى دوگانه به نام »آى سى شماره گىر  پالسى» منجر شد (كه به آن «شماره گير پالسى تلفن» نيز مى گويند) . در اینجا، به جای این که با فشار بر کلیدها تُن صدای تعیین شده اىجاد شود ،آى سى مزبور کلىک هاىى اىجاد مى کند که درست  مانند شماره گىر چرخان ،مسىر جرىان خط تلفن را به مدت کوتاهى  قطع مى کنند ،اىن آى سى ها براى افرادى که به شماره گىر صفحه  ُن را  کلىدى عالقه دارند ،اما مرکز تلفن محلى شان شماره گىرى ت پشتىبانى نمى کند ،بسىار مفىد واقع مى شود.

از آن جا که عمل شماره گىرى با استفاده از صفحه کلىد  سرىع تر از ارسال پالس ها است ،باىد بتوان شماره هاى مزبور را  در جايى ذخيره كرد. گنجايش اين حافظهٔ ابتدايى منجر به پيدايش وىژگى دىگرى شد ،که »شماره گىرى مجدد« براى آخرىن شماره  تلفن ،و ىا شماره تلفن هاى متعدد ،نامىده مى شود.اىن وىژگى بسىار 

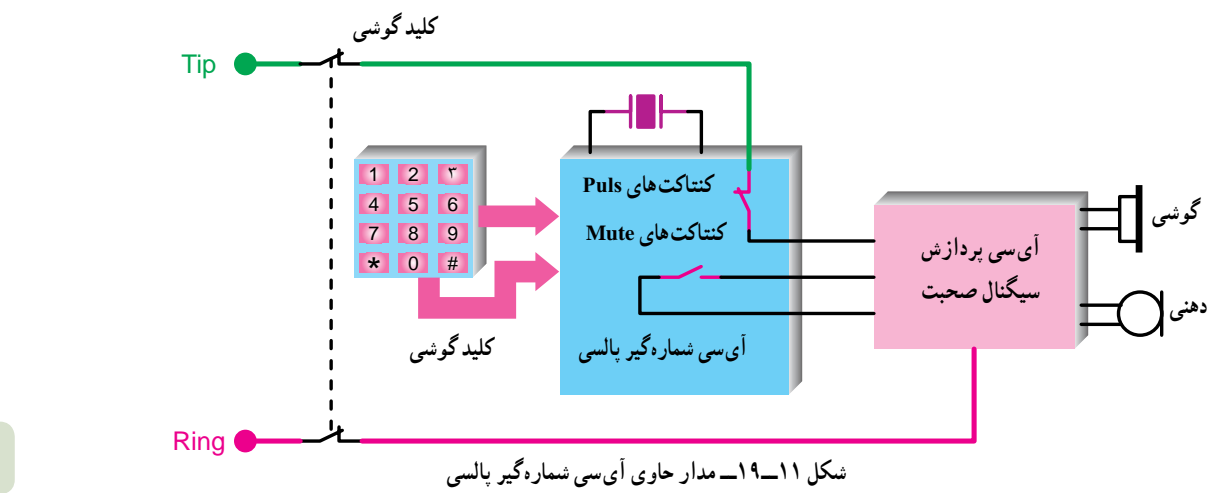

**آزمایش 19**

سىم پىچ و خازن) مورد استفاده قرار داد .آى سى شماره گىر  DTMF باىد بتواند سىگنال حذف صدا (Mute( را نىز ارائه و  به این ترتیب دامنهٔ صدای گیرنده را کاهش دهد. شکل ۱۲ــ۱۹ روشاتصال شماره گىر DTMF به خط تلفن را به صورت ساده  نشان مى دهد.

**8 ــ1ــ19ــ آى سى هاى شماره گىرى DTMF:** روش شماره گیری DTMF (یا «شماره گیری تُن») برای پىاده سازى در آى سى ها  بسىار  مناسب است. زىرا مى توان به آسانى نوسان سازهاى دىجىتال را براى اىجاد  فرکانس هاى  ٔ LC ) مبتنى  بر  سطر  و  ستون  به جاى  نوسان سازهاى  گسسته

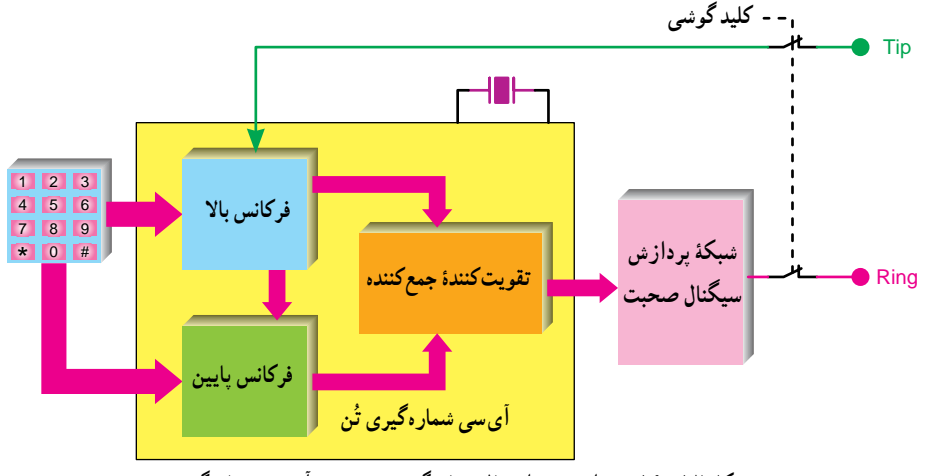

**شکل 12ــ19ــ مدار نمونۀ اتصال شماره گىر DTMF به آى سى شماره گىر**

نمونهاىازاىسى شمارەگيرداراى شمارةفنىAD · °FD اين آىسىھا نشان دادە شدە است. اين آىسىھا داراى توانايى<br>. با B ۲ ° 14. در شکل هاى ۱۳ـــ۱۹ و ۱۴ــــ۹۹ شکل ظاهرى  شمارهگيرى، به صورت پالس و تُن و شمارهگيرى مجدد است.

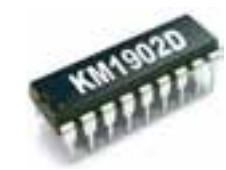

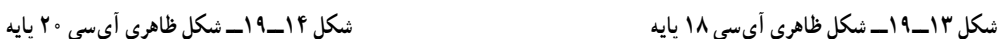

در مورد پاىه هاى اىن آى سى و عملکرد آن در کتاب مبانى  **9ــ1ــ19ــ سىگنال هاى AC که از طرىق مرکز به تلفن مى رسد:** در مرکز تلفن سىگنال هاى مختلفى تولىد مى شود، که  فرکانس  و  زمان هاى  تکرار  متفاوتى  دارند  و  هر  ىک  از  اىن  سىگنال ها داراى مفهوم خاصى است.درجدول1 ــ ،19فهرستى  از برخى بوق هاى عمومى تلفن را مالحظه مى کنىد.

نحوهٔ اتصال صفحه کلید به پایههاى اىسى را در شکل مخابرات و رادیو توضیح لازم داده شده است. 15ــ 19مالحظه مى کنىد.

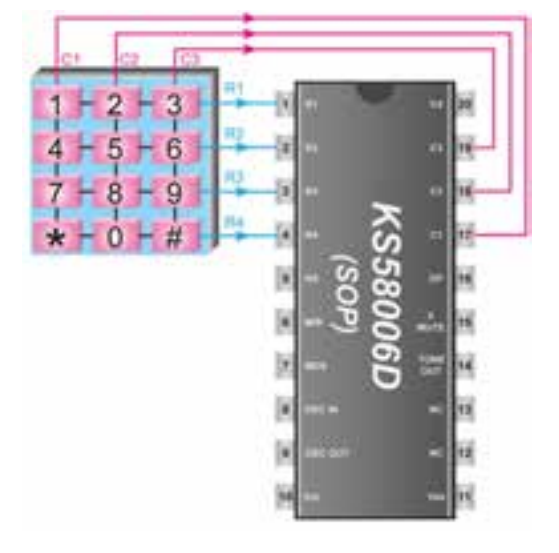

**شکل 15ــ19ــ نحوۀ اتصال صفحۀ کلىد به پاىه هاى آى سى**

**جدول1ــ19ــ نمونه هاىى از بوق هاى تلفن**

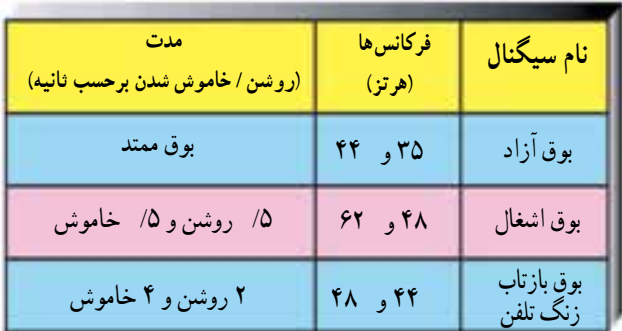

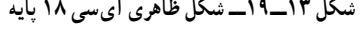

   215   

اگر دستگاه شبىه ساز سىگنال هاى مرکز تلفن در اختىار  دارىد آزماىش زىر را روى دستگاه اجرا کنىد. **1ــ4ــ19ــ**با رسم تصوىر از پانل جلوىى دستگاه شبىه ساز  (تستر تلفن) ولوم ها و ترمىنال هاى روى آن را به دقت مورد شناساىى  قرار دهىد و کار هر ىک از ولوم و ترمىنال ها را در کتاب گزارش  کار و فعالىت هاى آزماىشگاهى بنوىسىد .شکل18 ــ 19ىک نمونه  شبىه ساز سىگنال هاى مرکز تلفن را نشان مى دهد.

مواردى که با ستاره (٭) مشخص شده است و  هدف کلى آزماىش را در کتاب گزارش کار و فعالىت هاى  آزماىشگاهى بنوىسىد.

**مرکز تلفن )تستر تلفن(**

**4ـ 19ـ مراحل آزماىش روى دستگاه شبىه ساز سىگنال** 

 مولتى متر دىجىتالى ىا عقربه اى ،ىک دستگاه

 در باز کردن دستگاه تلفن الکترونىکى از پىچ گوشتى 

 قطعات بازشده ىک دستگاه رادرجاى مطمئن قراردهىد 

  شبىه ساز  سىگنال  مرکز  تلفن  (تستر  تلفن)  در صورت

تا در هنگام بستن و جمع نمودن دستگاه دچار کمبود قطعه نشوىد.

 تلفن الکترونىکى ،ىک دستگاه

 پىچ گوشتى دو سو و چهارسو

موجود بودن ىک دستگاه

مناسب استفاده کنىد.

 سىم چىن

**3ـ 19ـ قطعات و تجهىزات موردنىاز**

 اسىلوسکوپ ،ىک دستگاه

- 
- 

 مقاومت KΩ 1/8ىک عدد KΩ ،10ىک عدد

# هوىه ،قلع ،روغن لحىم  خازن µF ،10ىک عدد V/100µF 2 ،47عدد

# **2ـ 19ـ دستورهاى حفاظت و اىمنى**

 ًبه   در اتصال تلفن به خط دقت کنىد تا تلفن را اشتباها پرىز برق وصل نکنىد .اتصال به پرىز برق سبب سوختن قطعاتى از  تلفن خواهد شد.

  بهتر است پرىز تلفن و سىم رابط تلفن به صورت سوکتى باشد.

 ساختن نمونه هاىى از اىن دستگاه مى تواند به عنوان 

پروژهٔ مخابراتى درکلاس مطرح شودو گروهى از هنرجويان<br>پ

شکل17 ــ 19سوکت تلفن را نشان مى دهد.

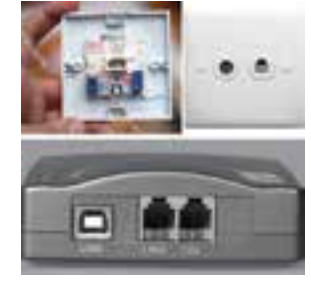

**شکل 17ــ19ــ پرىز سوکتى**

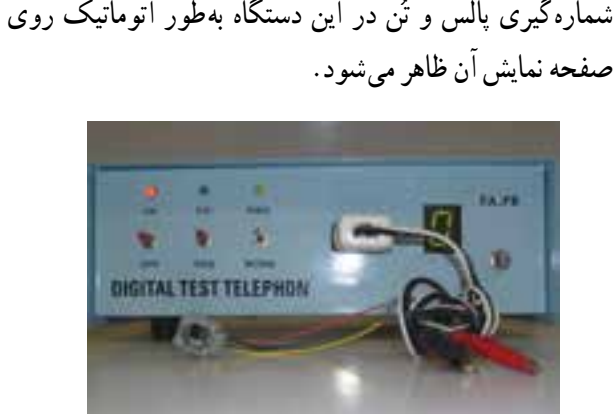

چنان چه بخواهىد در مراکز آموزشى برخى از سىگنال هاى 

 ٔاىن دستگاه را   ٔساخته شده در شکل16 ــ 19ىک نمونه

فوق را  شبىه سازى  کنىد  مى توانىد  از  نوعى  مولد  سىگنال  تلفن 

مشاهده مى کنىد .اىن دستگاه مى تواند جاى گزىن خط تلفن شود .

استفاده کنىد و ىا براى ساخت اىن دستگاه اقدام نماىىد.

**شکل 16ــ19ــ نمونه اى از تستر تلفن**

به ساخت آن اقدام نماىند.

**توجه**

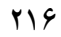

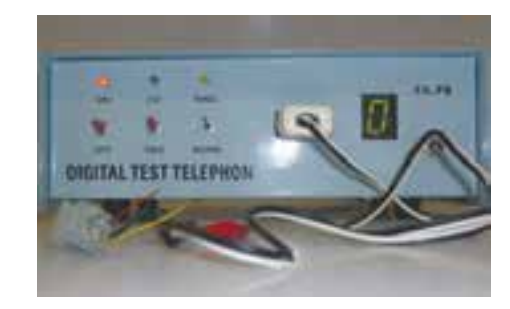

**شکل 18ــ19ــ ىک نمونه شبىه ساز سىگنال هاى مرکز تلفن**

**2ــ4ــ19ــ** دستگاه شبىه ساز مرکز تلفن را به برق وصل  کنىد و دستگاه را روشن کنىد. ٭ **3ــ4ــ19ــ** سىگنال زنگ اىجاد شده توسط شبىه ساز  را فعال کنىد سپس مقدار مؤثر ولتاژ آن را توسط ولت متر اندازه  بگىرىد و مقدار آن را بنوىسىد. **4ــ4ــ19ــ** سىگنال زنگ را قطع کنىد ،سپس گوشى  را بردارىد. ٭**5 ــ4ــ19ــ** سىگنال بوق آزاد ارسال شده ،توسط   ٔ اسىلوسکوپ ، با  مقىاس  صحىح  و  شبىه ساز  را روى  صفحه مناسب ، ظاهر  کنىد  سپس  شکل  سىگنال  را  در  نمودار  شماره 1ــ19 رسم کنىد.  ٔپىک تا پىک و پرىود موج اىجاد شده  **6 ــ4ــ19ــ** دامنه را اندازه بگىرىد و سپس فرکانس موج را محاسبه کنىد.

ٔ

**آزماىش اندازه گىرى ولتاژ تغذىه تلفن**

**توجه**

  در  صورتى که  امکان  دسترسى  به  خط  تلفن  در  محىط آزماىشگاه فراهم نباشد ،براى اىجاد سىگنال هاى  ارسالى  از  مرکز  تلفن  مى توانىد  از  شبىه ساز  مرکز  تلفن  استفاده کنىد.

 ٔمولتى متر  ٭**7ــ4ــ19ــ**ولتاژDC خط تلفن را به وسىله

٭ **8 ــ4ــ19ــ** گوشى تلفن را بردارىد و در اىن حالت 

اندازه بگىرىد و مقدار اندازه گىرى شده را ىادداشت کنىد.

**آزمایش 19**

مقدار DC <mark>خط تغذ</mark>يهٔ تلفن را اندازه بگيريد ومقادير را بنويسيد. ٭**9 ــ4ــ19ــ** آىا مقادىر ولتاژ DC خط تغذىه در دو   ٔفوق با هم تفاوتى دارند؟ سبب آن را مورد بررسى قرار دهىد  مرحله و پاسخ  آن را بنوىسىد.

٭**10ــ4ــ19ــ** در صورتى که در منزل مولتى متر در  اختىار دارىد اندازه گىرى DC ولتاژ خط تلفن را در منزل اجرا  کنيد و دربارهٔ اين فعاليت توضيح دهيد.<br>م

٭**11ــ4ــ19ــ** آىا مقدار ولتاژ DC اندازه گىرى شده  در منزل با مقدار ولتاژ DC خط تلفن در محىط آزماىشگاه تفاوتى  با ىکدىگر دارند؟ شرح دهىد.

**12ــ4ــ19ــ** در اندازه گىرى  ولتاژ  خط  تلفن  توسط  ولت متر، به پلاریتهٔ ولتاژ اندازهگیری شده توجه کنید و به این<br>ّ ترتیب تعیین کنید کدام ورودى پریز تلفن پلاریتهٔ مثبت و دیگرى پلاريت<mark>هٔ منفي</mark> دارد؟

٭ **13ــ4ــ19ــ**با استفاده از ىک خازنµF ، 10ولتاژ  DC خط تلفن را حذف کنىد و مقدار ولتاژ AC را اندازه بگىرىد  اىن ولتاژ AC مربوط به بوق آزاد است .مقادىر را ىادداشت کنىد. به  اتصال  صحىح  قطب هاى  خازن  به  پالرىته  خط  تلفن  توجه کنىد.

٭**14ــ4ــ19ــ** در حالى که خازن را از اتصال به خط  تلفن جدا نموده اىد ،با استفاده از اسىلوسکوپ ،شکل موج سىگنال خروجى پرىز تلفن را روى صفحه اسىلوسکوپ ،به طور صحىح  و با مقىاس مناسب ،ظاهر نماىىد .سپس شکل موج را در نمودار  شمارهٔ ۲ــ۱۹رسم کنید.<br>.

٭**15ــ4ــ19ــ** مقادىر ولتاژDC و ACموج را اندازه بگىرىد و مقادىر را بنوىسىد.

٭ **16ــ4ــ19ــ** تلفن را به مدار وصل کنىد و در حالى  که گوشى روى دستگاه قرار دارد ولتاژهاى AC و DC خط تلفن  را اندازه بگىرىد و مقادىر را بنوىسىد.

٭ **17ــ4ــ19ــ** گوشى را بردارىد و مقادىر ولتاژ DC ، ولتاژ AC ،زمان تناوب و فرکانس موج را اندازه بگىرىد و مقادىر  را ىادداشت کنىد.

**آزماىش شناساىى قطعات روى برد تلفن** ٭ **18ــ4ــ19ــ** ىک نمونه دستگاه تلفن الکترونىکى  رومىزى را انتخاب کنىد مدل دستگاه را  مورد بررسى قرار دهىد  و نام مدل و شماره آن را بنوىسىد.

**19ــ4ــ19ــ** دستگاه تلفن را باز کنىد و برد الکترونىکى  را ازجاى اصلى آنجدا کنىد .دراىن مرحله دقت کنىد که سىم هاى متصل شده به برد از محل اتصال قطع نشوند.

**20ــ4ــ19ــ** آى سى هاى موجود در روى برد دستگاه  را مورد شناساىى قرار دهىد.

٭ **21ــ4ــ19ــ** شکل ظاهرى هر آى سى را رسم کنىد  و شمارهٔ فنى هر اىسى را در مقابل ان بنويسيد.<br>́

٭**22ــ4ــ19ــ** در مورد عملکرد هر آى سى ىا مشابه  انها، با مراجعه به برگهٔ اطلاعات، تحقیق کنید و کار هر ایسمی را به اختصار شرح دهىد.

 ٔآى سى را مورد بررسى  ٭**23ــ4ــ19ــ** عملکرد هر پاىه و تحقىق قرار دهىد و کار هر پاىه را بنوىسىد.

٭**24ــ4ــ19ــ**  کرىستال  موجود در روى  برد را شناساىى کنىد و فرکانس کار آن را بنوىسىد.

ُن را مورد ٭**25ــ4ــ19ــ**کلىد تغىىر وضعىت پالس و ت شناساىى قرار دهىد .عملکرد کلىد را در وضعىت پالس و تن مورد  بررسى قرار دهىد و نتىجه را بنوىسىد.

 ٔصداى زنگرا مورد ٭ **26ــ4ــ19ــ**ولوم تغىىردهنده شناسایى قرار دهید. تغییر حجم صداى زنگ چگونه صورت گرفته است؟ توضىح دهىد.

**توجه**

در صورت  داشتن  شبىه ساز  سىگنال هاى  مرکز  تلفن ،مى توانىد از اىن مرحله به بعد ،در اجراى آزماىش  از شبىه ساز استفاده کنىد.

**27ــ4ــ19ــ** تلفن را به خط تلفن وصل کنىد. ٭ **28ــ4ــ19ــ**در حالى که گوشى تلفن در جاى خود

قرار دارد ولتاژ خط را اندازه بگىرىد و مقادىر را ىادداشت کنىد.  ٔآى سى هاى موجود در برد  **29ــ4ــ19ــ** پاىه هاى تغذىه تلفن الکترونىکى را شناساىى کنىد. ٭**30ــ4ــ19ــ**در حالتى که گوشى را برداشته اىدولتاژ  ٔآى سى هاى برد را اندازه بگىرىد و مقادىر را ىادداشت کنىد. تغذىه **31ــ4ــ19ــ** گوشى را در جاى خود قرار دهىد. ٔ   خروجى  آى سى  مولد  زنگ را **32ــ4ــ19ــ**  پاىه شناسایی کنید و اسیلوسکوپ را به آن متصل نمایید. **33ــ4ــ19ــ** در صورت  داشتن  شبىه ساز ، سىگنال زنگ را ارسال نماييد و شکل موج خروجي آيسي را روي صفحه اسىلوسکوپ ظاهر و موج را مشاهده کنىد. **34ــ4ــ19ــ** مولد زنگ را قطع کنىد. **35ــ4ــ19ــ** پاىه هاى خروجى آى سى مولد پالس و تن  را شناساىى کنىد.

**36ــ4ــ19ــ** تلفن را در وضعىت پالس قرار دهىد و  عددى را شماره گىرى کنىد.

٭**37ــ4ــ19ــ**پالس هاىارسالى به خط تلفن راروى  ٔاسىلوسکوپ ،به طور صحىح و با مقىاس مناسب ،ظاهر  صفحه نماييد و شکل پالسها را در نمودار شمارهٔ ۳ــ۱۹ رسم کنيد.<br>. ُن قرار دهىد و عددى **38ــ4ــ19ــ**تلفن رادر وضعىت ت را شماره گىرى کنىد.

٭ **39ــ4ــ19ــ** تن هاى  شماره گىرى  شده را روى  ٔاسىلوسکوپ ،با مقىاس صحىح و مناسب ،ظاهر نماىىد و  صفحه شکل موج ها را در نمودار شمارهٔ ۴ـــ۱۹ رسم کنید.<br>.  ٔخروجى آى سى پردازش صوت را  **40ــ4ــ19ــ** پاىه مورد شناساىى قرار دهىد. ٭**41ــ4ــ19ــ** با  برداشتن  گوشى ،در  حالى  که 

مکالمه اى را ادامهمى دهىد ،سىگنال مکالمه را توسط اسىلوسکوپ مشاهده کنید، دربارهٔ نتیجهٔ مشاهدات خود توضیح دهید.<br> **42ــ4ــ19ــ** مدار مولد سىگنال (hold( را شناساىى  کنىد. **43ــ4ــ19ــ** آى سى  مولد  سىگنال  (hold(  را  مورد شناسایى قرار دهید.

آىا شماره گىرى به طور صحىح اجرا مى شود ىا خىر؟ پاسخ را بنوىسىد. **47ــ4ــ19ــ** دىود را در جاى خود قرار دهىد. ٭ **48ــ4ــ19ــ**ىکپاىهکرىستال را ازبرد جداکنىدو در وضعیت پالس و تُن عددي را شماره گیري نماييد. بررسى كنيد ایا پالس و تُن ایجاد میشود یا خیر؟ پاسخ را بنویسید. ٔ کرىستال را در جاى خود ٔ قطع شده **49ــ4ــ19ــ** پاىه لحىم کنىد. **50  ــ4ــ19ــ** اگر در مسىر پردازش سىگنال صدا، ترانزیستوری قرار دارد یک پایهٔ ترانزیستور را قطع کنید.<br>. ٭**51ــ4ــ19ــ** آىا صداى بوق آزاد شنىده مى شود ىا خىر؟ توضىح دهىد. **52ــ4ــ19ــ**پاىه ترانزىستورقطع شدهراوصل کنىد. ٭**53ــ4ــ19ــ** در صورت داشتن وقت اضافى، با توجه به جدول عىوب تلفن الکترونىکى )جدول 2ــ19(، ضمن اىن که مربى برخى عىوب معمول و متداول دىگر را روى دستگاه تلفن اىجاد مى کند، عمل شماره گىرى و مکالمه را مورد بررسى قرار دهید و دربارهٔ نتایج حاصل شده توضیح دهید.

٭**44ــ4ــ19ــ** با برداشتن گوشى و فشردن کلىد )hold )سىگنال اىجاد شده توسط مدار را توسط اسىلوسکوپ مشاهده کنید و دربارهٔ نتیجه مشاهدات خود توضیح دهید.

**توجه**

**آزماىش اىجاد برخى معاىب**  براى آن که به شاسى تلفن آسىب نرسد، توصىه مى شود آزماىش هاى مربوط به اىجاد عىب برروى ىک دستگاه تلفن واقعى ىا سىموالتور تلفن، توسط مربى صورت گیرد و هنرجویان نحوهٔ ازمایش را مشاهده نمایند<br>. و نتاىج حاصل از آزماىش را در کتاب گزارش کار و فعالىت هاى آزماىشگاهى خود ىادداشت کنند.

**45ــ4ــ19ــ** پاىه ىکى از دىودهاى ىک سوساز پل را از برد آن جدا کنىد. ٔ آن وصل کنىد و ٭**46ــ4ــ19ــ** تلفن را به خط تغذىه سپس گوشى را بردارىدو براى شماره گىرى اقدام نماىىد.